# **Examples of Evaluations**

This section presents examples of the evaluations which can be performed using the standard Evaluation Profiles delivered by Software AG as part of the ASF product.

For each of the available Evaluation Types 1-10, a summary is provided showing the following information:

- The purpose of the Evaluation Type,
- the name of all standard Evaluation Profiles which use the Evaluation Type,
- a symbolic representation of the output produced, and
- an example of the output of the evaluation as it appears on a terminal screen.

The examples of screen output which are presented on the following pages in this section are summarized in the following table. When the output of the evaluation is routed to a printer or downloaded to a PC-File with the "Full" (F) format, the layout is the same as the screen output. In this case, the third dimension is added page by page to the bottom of the printout or download.

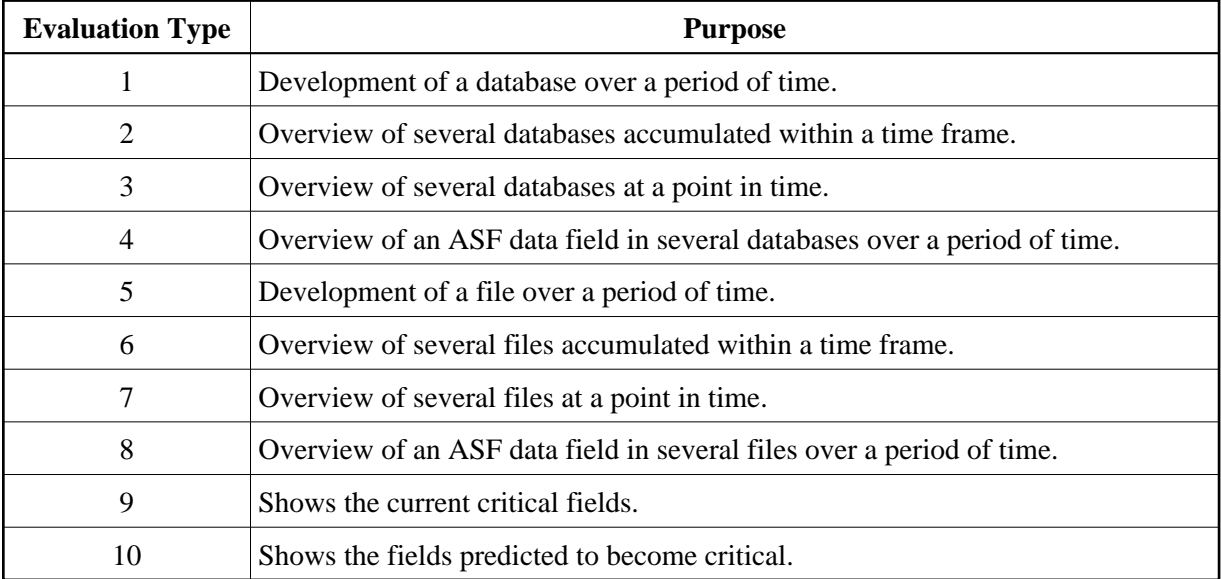

When the output of the evaluation is downloaded to a PC-File with the standard (X) or CSV (C) format, the layout is a two-dimensional table which looks the same for all evaluations of type 1 to 8. Examples of downloads are presented at the end of this section.

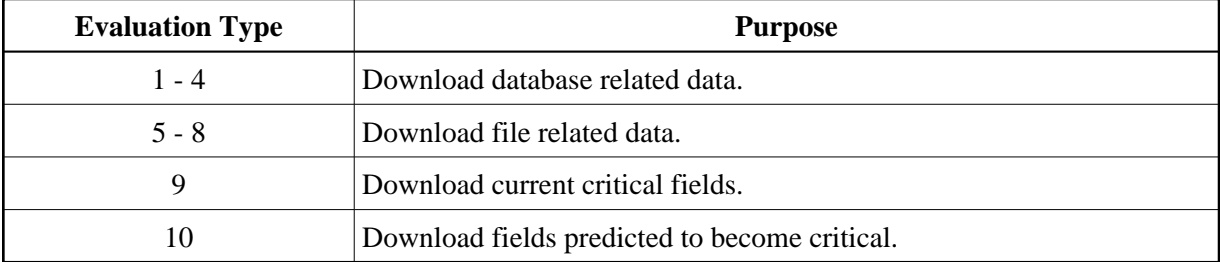

This chapter covers the following topics:

- [Example of Evaluation Type 1](#page-1-0)
- [Example of Evaluation Type 2](#page-2-0)
- [Example of Evaluation Type 3](#page-4-0)
- [Example of Evaluation Type 4](#page-5-0)
- [Example of Evaluation Type 5](#page-7-0)
- [Example of Evaluation Type 6](#page-8-0)
- [Example of Evaluation Type 7](#page-10-0)
- [Example of Evaluation Type 8](#page-11-0)
- [Example of Evaluation Type 9](#page-13-0)
- [Example of Evaluation Type 10](#page-14-0)
- [Example Download for Evaluation Type 1 4](#page-16-0)
- [Example Download for Evaluation Type 5 8](#page-18-0)
- [Example Download for Evaluation Type 9](#page-20-0)
- [Example Download for Evaluation Type 10](#page-21-0)

## <span id="page-1-0"></span>**Example of Evaluation Type 1**

#### **Purpose:**

This shows the development of a database over a period of time.

#### **Standard Evaluation Profiles with Evaluation Type 1:**

IO-ONE-DB, NEW-DB-IO-1, NEW-DB-PARA, NEW-DB-SPACE-1, RESOURCES-ONE-DB, SAG-ALL-1, SAG-CMDS-1, SAG-DATABASE-1, SAG-HWM-1, SAG-IO-1, SAG-RESSOURCE-1, SAG-SESSION-1, SPACE-ONE-DB

#### **Standard Predefined Evaluations using Evaluation Type 1:**

6, 10, 12, 25, 26, 27, 28, 29, 30, 31

|                    | DB <sub>3</sub>          | Unit |       | Times     |           | Min, Max, |
|--------------------|--------------------------|------|-------|-----------|-----------|-----------|
| DB <sub>2</sub>    | <b>All Communication</b> | Unit | Times |           | Min, Max, |           |
| $-1$<br><b>DB1</b> | Unit                     |      | Times | Min, Max, |           |           |
| Field 1            |                          |      |       |           |           |           |
| Field 2<br>Field 3 |                          |      |       |           |           |           |
|                    |                          |      |       |           |           |           |
| Field n            |                          |      |       |           |           |           |

**Figure 1-1: Symbolic Representation of Output for Evaluation Type 1**

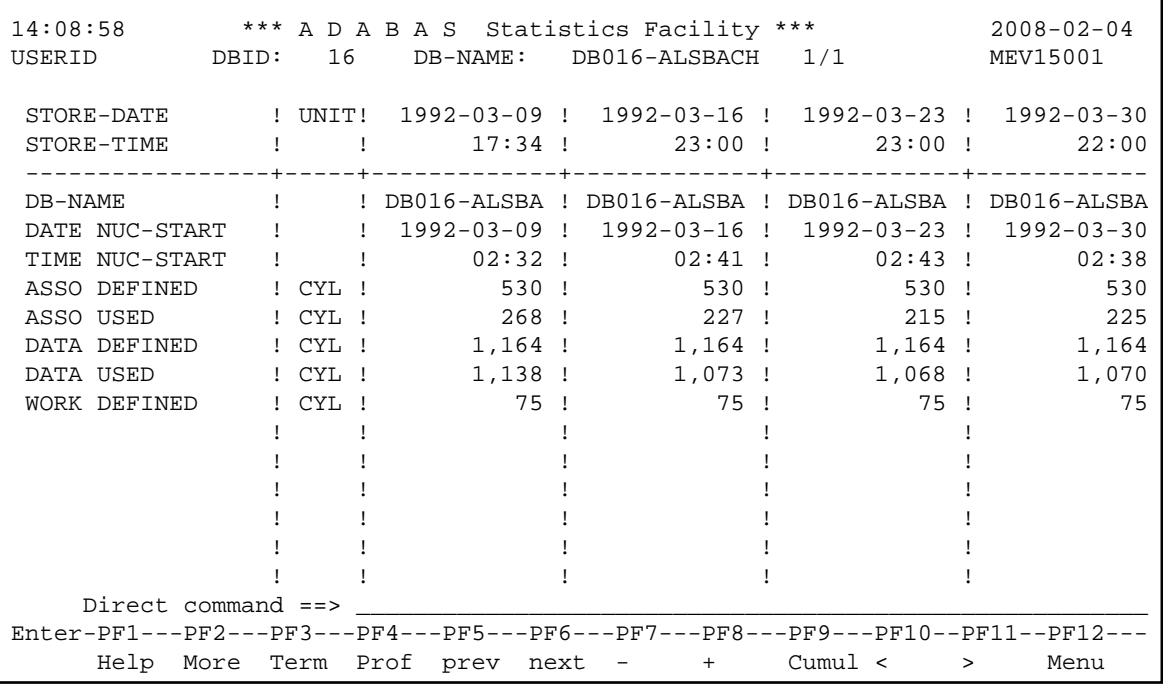

### **Figure 1-2: Sample screen output using Evaluation Type 1**

<span id="page-2-0"></span>The sample screen output was generated by running the Predefined Evaluation 6.

## **Example of Evaluation Type 2**

### **Purpose:**

This gives an overview of several databases (accumulated values only) within a time frame.

#### **Standard Evaluation Profiles with Evaluation Type 2:**

NEW-SPACE-DB, SAG-DATABASE-2, SAG-IO-2

### **Standard Predefined Evaluations using Evaluation Type 2:**

16

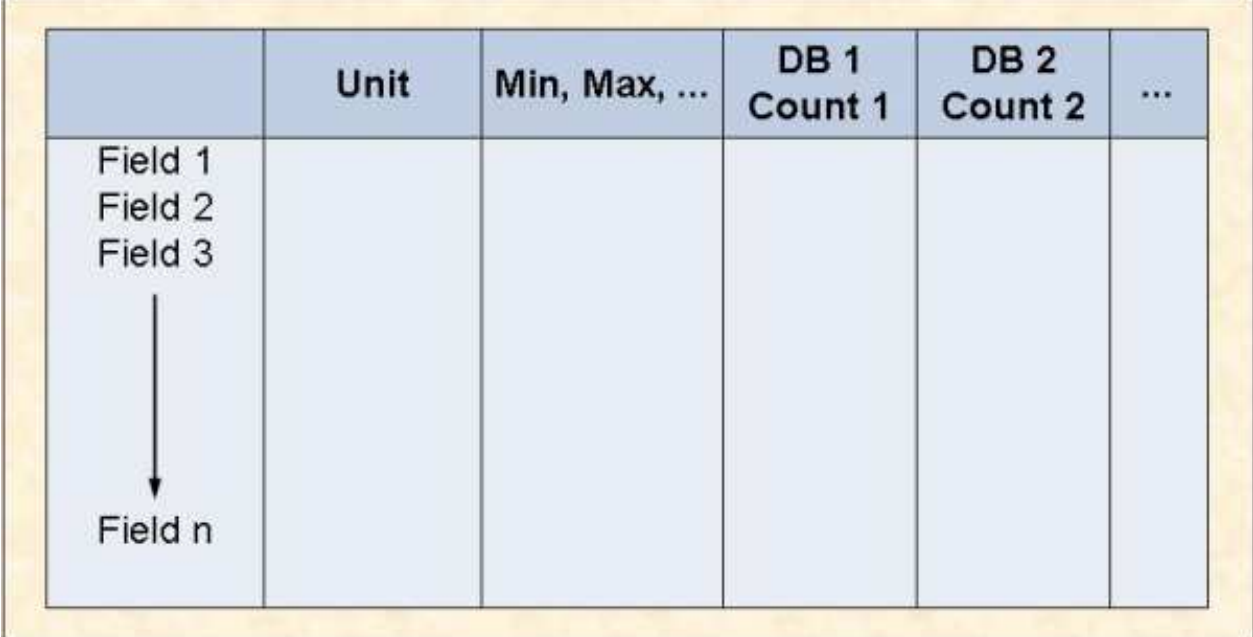

**Figure 1-3: Evaluation Report Format for Evaluation Type 2**

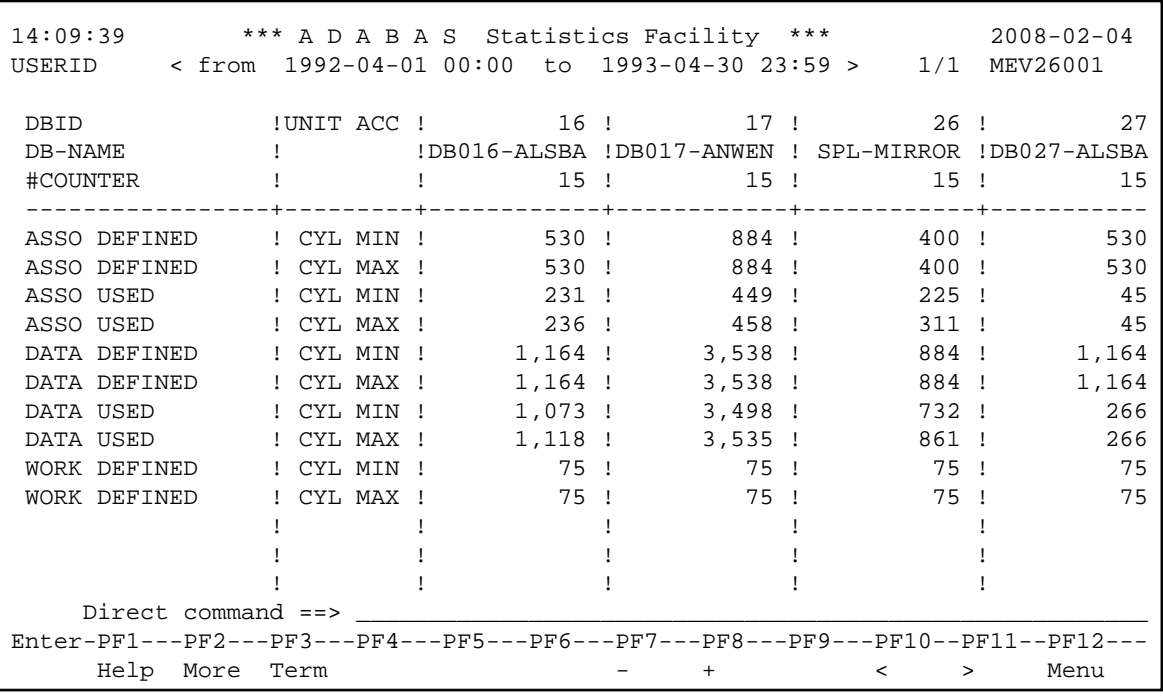

#### **Figure 1-4: Sample screen output using Evaluation Type 2**

The sample screen output was generated by running the Predefined Evaluation 16.

## <span id="page-4-0"></span>**Example of Evaluation Type 3**

#### **Purpose:**

This gives an overview of several databases at a point in time.

#### **Standard Evaluation Profiles with Evaluation Type 3:**

IO-ALL-DB, NEW-AMOUNT-IO, RESOURCES-ALL-DB, SAG-ALL-3, SAG-CMDS-3, SAG-DATABASE-3, SAG-HWM-3, SAG-IO-3, SAG-RESSOURCE-3, SAG-SESSION-3, SPACE-ALL-DB

#### **Standard Predefined Evaluations using Evaluation Type 3:**

7, 11, 13, 32

|                    | Date/Time 3                                                                                                    | Unit |           | Databases |           | Min, Max, |
|--------------------|----------------------------------------------------------------------------------------------------|------|-----------|-----------|-----------|-----------|
| Date/Time 2        | <b>All Contact Contact Contact Contact Contact Contact Contact Contact Contact Contact Contact Contact Contact Contact Contact Contact Contact Contact Contact Contact Contact Contact Contact Contact Contact Contact Contact C</b><br>Unit |      | Databases |           | Min, Max, |           |
| Date/Time 1        | Unit                                                                                                    |      | Databases | Min, Max, |           |           |
| Field 1            |                                                                                                    |      |           |           |           |           |
| Field 2<br>Field 3 |                                                                                                    |      |           |           |           |           |
|                    |                                                                                                    |      |           |           |           |           |
|                    |                                                                                                    |      |           |           |           |           |
|                    |                                                                                                    |      |           |           |           |           |
| Field n            |                                                                                                    |      |           |           |           |           |

**Figure 1-5: Evaluation Report Format for Evaluation Type 3**

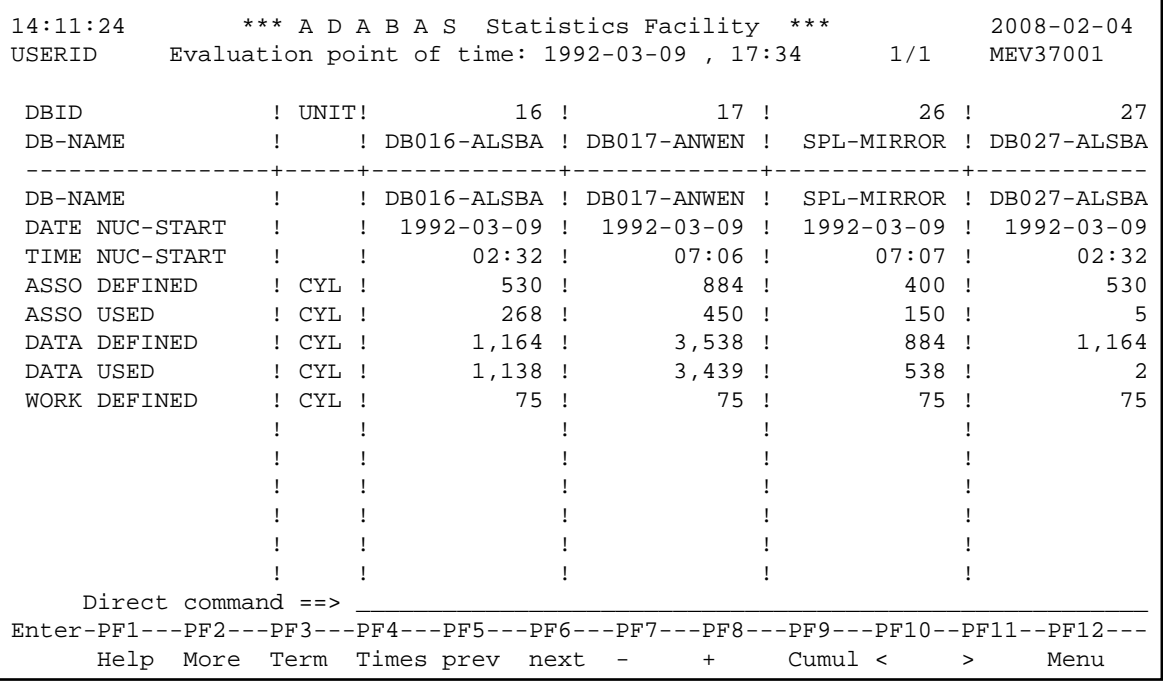

### **Figure 1-6: Sample screen output using Evaluation Type 3**

<span id="page-5-0"></span>The sample screen output was generated by running the Predefined Evaluation 7.

## **Example of Evaluation Type 4**

### **Purpose:**

This shows how a data field in several databases behaves within a time frame.

### **Standard Evaluation Profiles with Evaluation Type 4:**

BUFF. EFFICIENCY

### **Standard Predefined Evaluations using Evaluation Type 4:**

14, 33

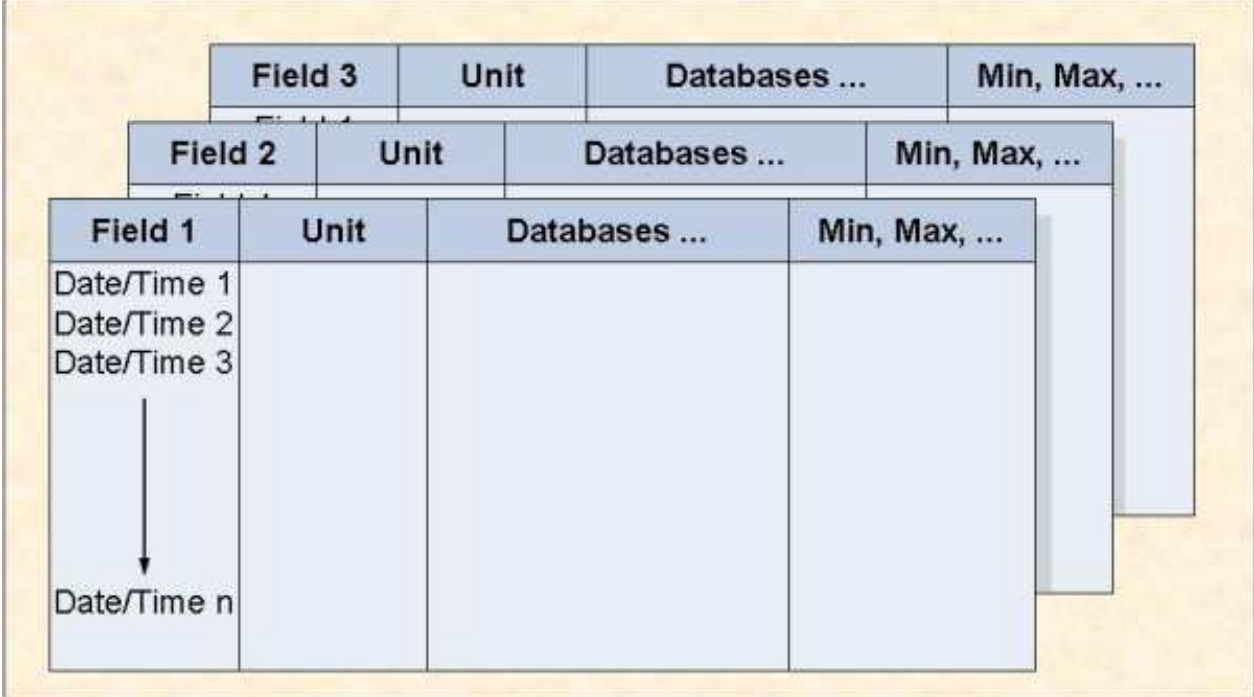

**Figure 1-7: Evaluation Report Format for Evaluation Type 4** 

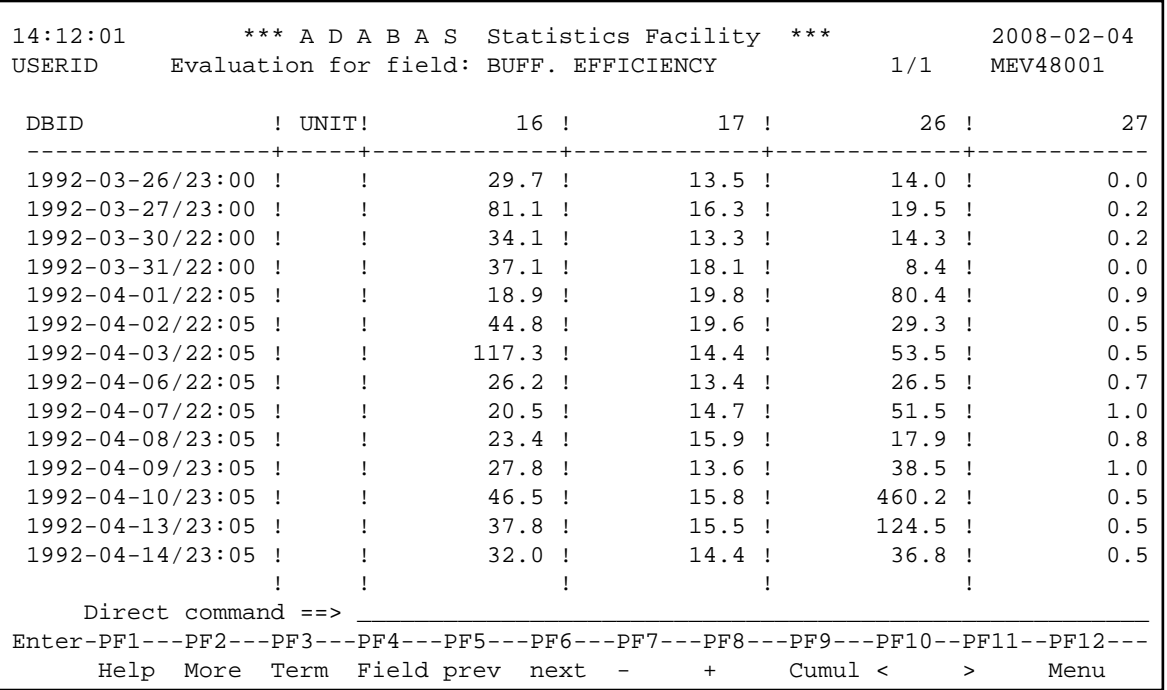

#### **Figure 1-8: Sample screen output using Evaluation Type 4**

The sample screen output was generated by running the Predefined Evaluation 14.

## <span id="page-7-0"></span>**Example of Evaluation Type 5**

#### **Purpose:**

This gives an overview of the growth of a particular file.

#### **Standard Evaluation Profiles with Evaluation Type 5:**

FILE-OVERVIEW-A, SAG-FILE-5

#### **Standard Predefined Evaluations using Evaluation Type 5:**

8

|                | File 3             | Unit |       | Times     |           | Min, Max, |
|----------------|--------------------|------|-------|-----------|-----------|-----------|
| File 2         | المستقيلة المناقلة | Unit | Times |           | Min, Max, |           |
| $-1$<br>File 1 | Unit               |      | Times | Min, Max, |           |           |
| Field 1        |                    |      |       |           |           |           |
| Field 2        |                    |      |       |           |           |           |
| Field 3        |                    |      |       |           |           |           |
| Field n        |                    |      |       |           |           |           |

**Figure 1-9: Evaluation Report Format for Evaluation Type 5** 

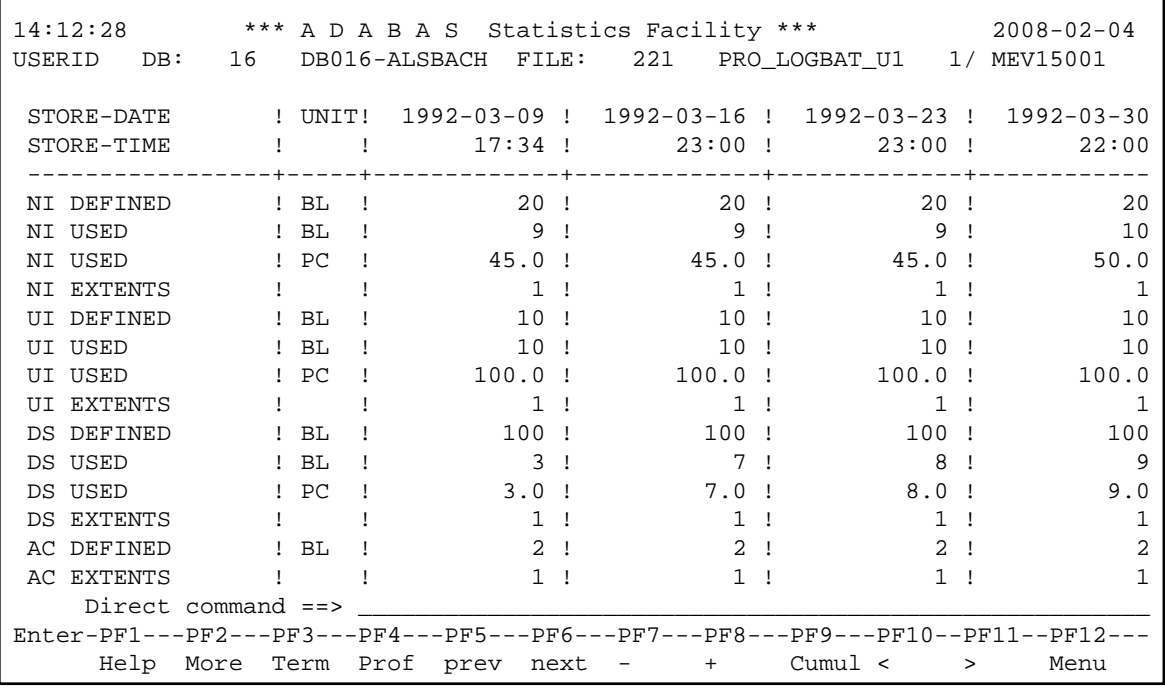

### **Figure 1-10: Sample screen output using Evaluation Type 5**

<span id="page-8-0"></span>The sample screen output was generated by running the Predefined Evaluation 8

## **Example of Evaluation Type 6**

### **Purpose:**

This gives an overview of several files (accumulated values only) within a time frame.

### **Standard Evaluation Profiles with Evaluation Type 6:**

NEW-SPACE-FILE, SAG-FILE-6

### **Standard Predefined Evaluations using Evaluation Type 6:**

17

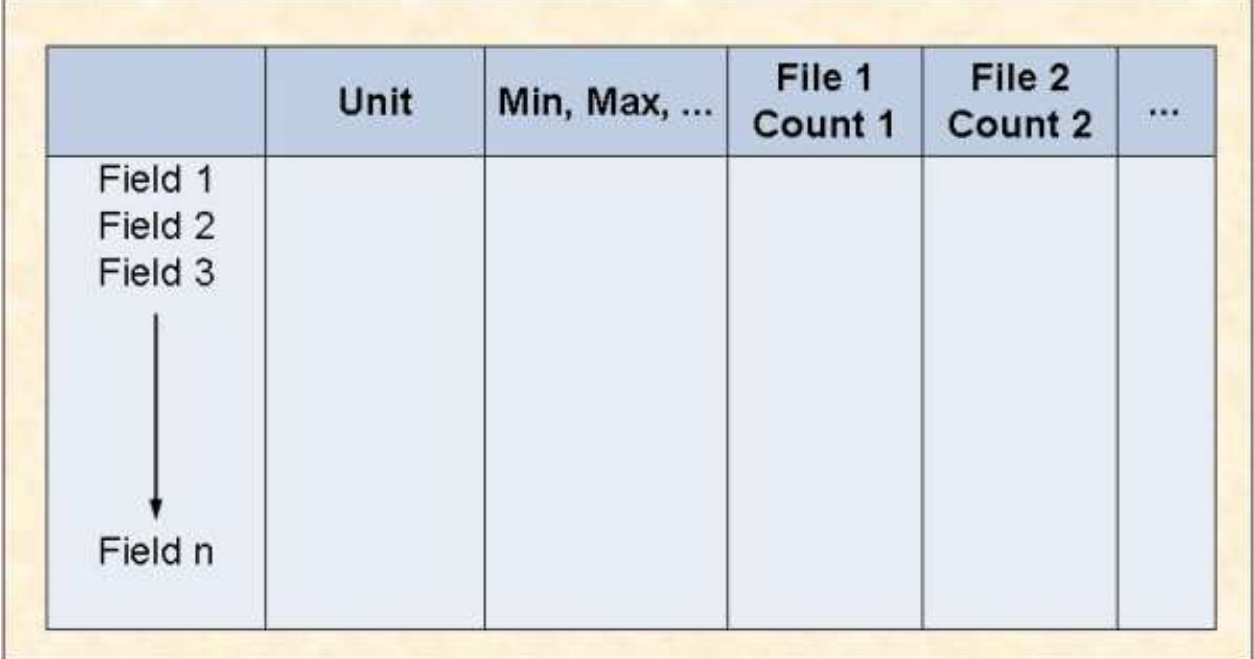

**Figure 1-11: Evaluation Report Format for Evaluation Type 6** 

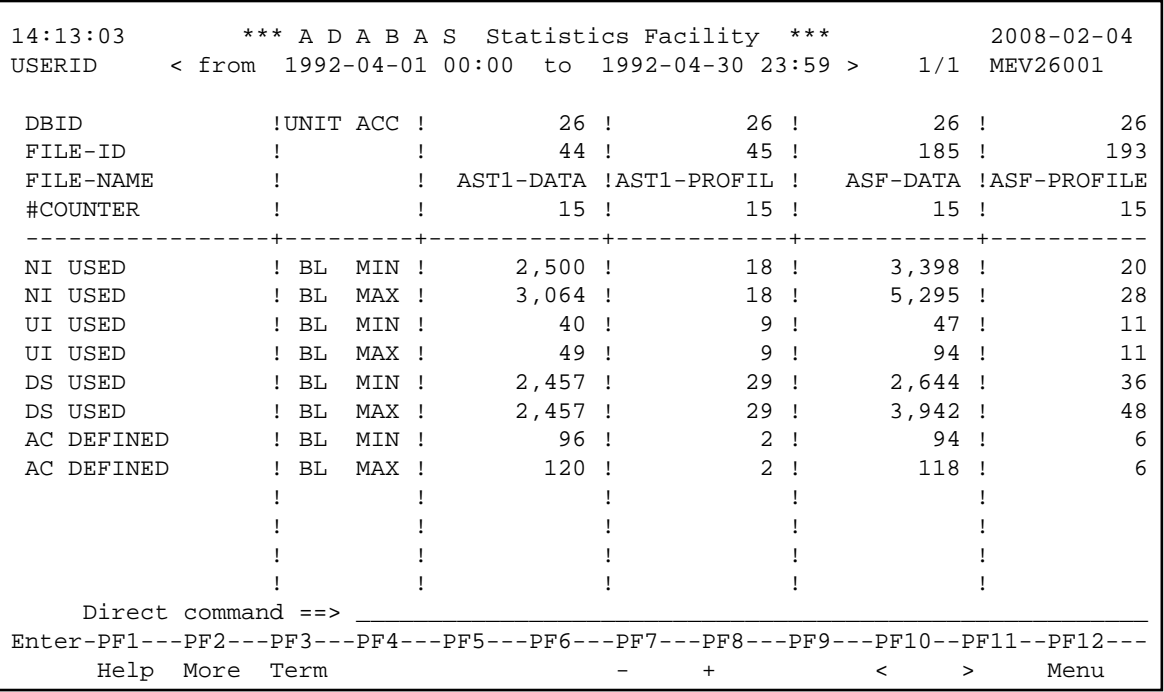

#### **Figure 1-12: Sample screen output using Evaluation Type 6**

The sample screen output was generated by running the Predefined Evaluation 17.

## <span id="page-10-0"></span>**Example of Evaluation Type 7**

#### **Purpose:**

This gives an overview of several files at a point in time.

#### **Standard Evaluation Profiles with Evaluation Type 7:**

FILE-OVERVIEW-B, SAG-FILE-7

#### **Standard Predefined Evaluations using Evaluation Type 7:**

9

|                    | Date/Time 3                        | Unit  | Files     | Min, Max, |
|--------------------|------------------------------------|-------|-----------|-----------|
| Date/Time 2        | <b>All Contact Contact</b><br>Unit | Files |           | Min, Max, |
| Date/Time 1        | Unit                               | Files | Min, Max, |           |
| Field 1            |                                    |       |           |           |
| Field 2<br>Field 3 |                                    |       |           |           |
|                    |                                    |       |           |           |
|                    |                                    |       |           |           |
|                    |                                    |       |           |           |
| Field n            |                                    |       |           |           |

**Figure 1-13: Evaluation Report Format for Evaluation Type 7** 

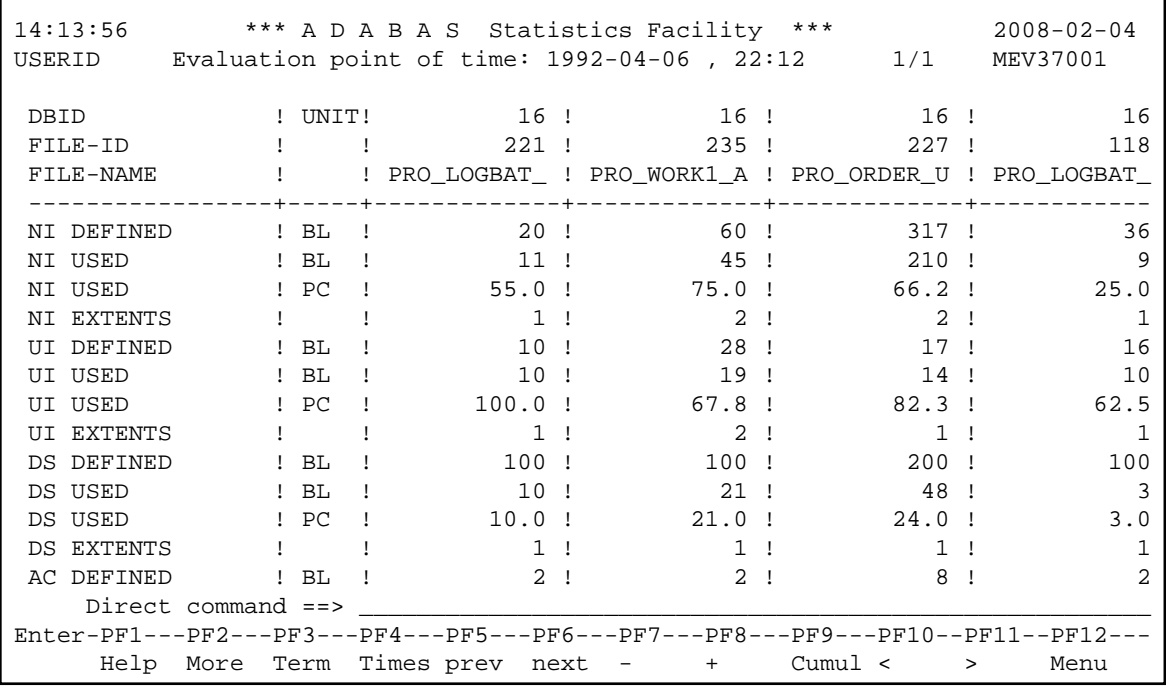

#### **Figure 1-14: Sample screen output using Evaluation Type 7**

<span id="page-11-0"></span>The sample screen output was generated by running the Predefined Evaluation 9.

## **Example of Evaluation Type 8**

### **Purpose:**

This gives how a data field in several files behaves within a time frame.

#### **Standard Evaluation Profiles with Evaluation Type 8:**

NEW-FILE-FIELDS, NEW-FILE-FLDS

#### **Standard Predefined Evaluations using Evaluation Type 8:**

15, 35

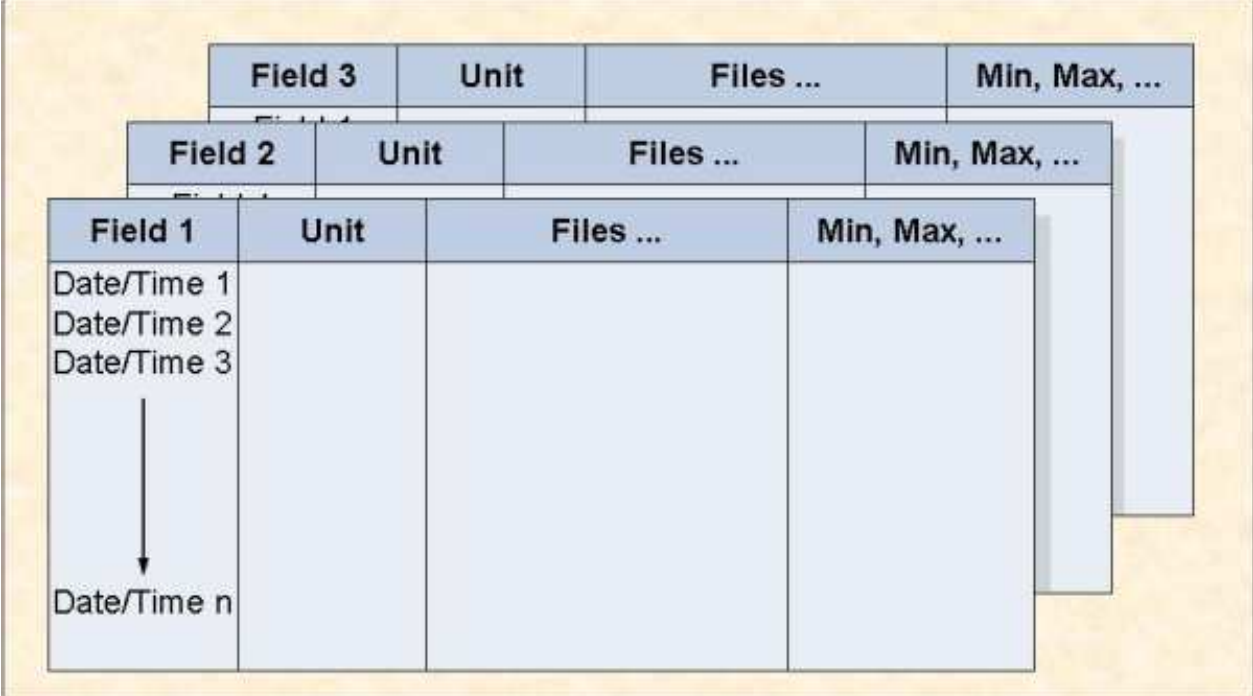

**Figure 1-15: Evaluation Report Format for Evaluation Type 8** 

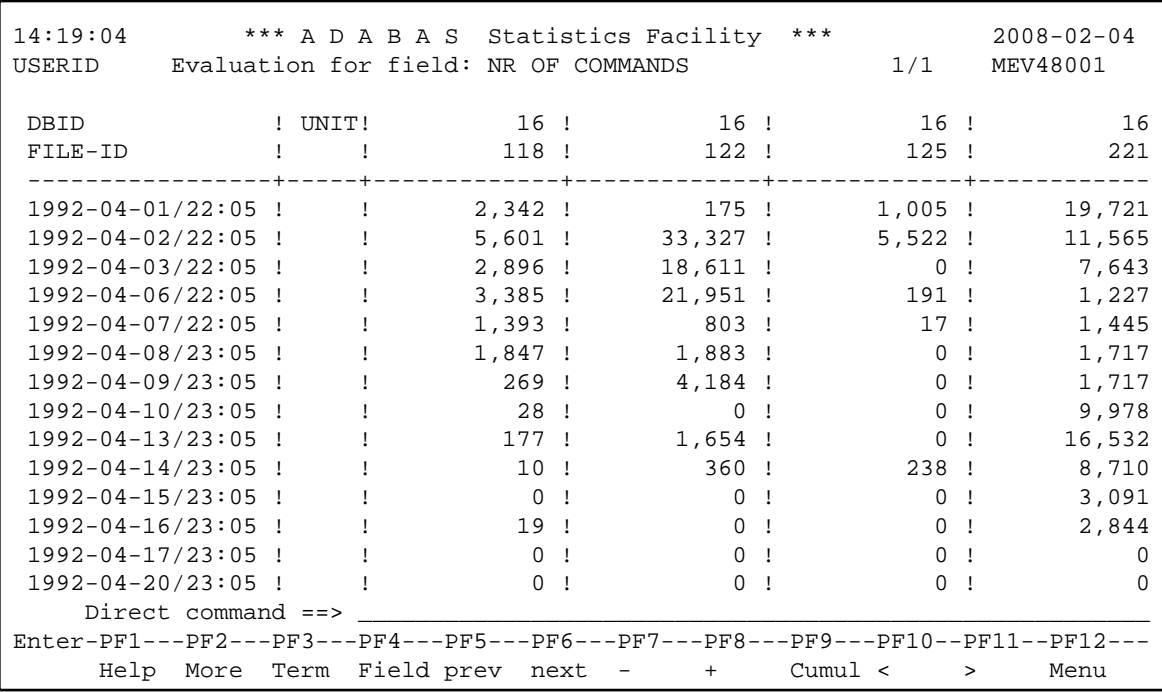

#### **Figure 1-16: Sample screen output using Evaluation Type 8**

The sample screen output was generated by running the Predefined Evaluation 15 (press PF6 until this screen is reached).

## <span id="page-13-0"></span>**Example of Evaluation Type 9**

#### **Purpose:**

This gives the current critical fields.

#### **Standard Evaluation Profiles with Evaluation Type 9:**

```
AC2-IN-USE, ADABAS-VERSION, CLUSTER, FREE-EXTENTS, ISNSIZE3,
MINISN-SET, NEW-AVER-CRIT, NEW-LIST-FILES, PROD-LIMIT-BLUE,
PROD-LIMIT-RED, PROD-LIMIT-YELL, PROD-LIMIT-YELL1, SAG-CRIT-9, 
SAG-FREE-09
```
#### **Standard Predefined Evaluations using Evaluation Type 9:**

```
1, 2, 3, 4, 5, 18, 19, 34
```

| File ID | <b>Field Name</b> | Current<br>Value | Limit<br>Value |
|---------|-------------------|------------------|----------------|
|         |                   |                  |                |
|         |                   |                  |                |
|         |                   |                  |                |
|         |                   |                  |                |

**Figure 1-17: Evaluation Report Format for Evaluation Type 9** 

| 14:21:26<br><b>USERID</b>                                                     | Evaluation profile: PROD-LIMIT-RED Store profile: TEST-DB-ALL Type: WE | Critical report based on: 1992-04-13 23:12 MACR0001 |                                                                     |                      |                                                | $\langle$ ALL $\rangle$  |
|-------------------------------------------------------------------------------|------------------------------------------------------------------------|-----------------------------------------------------|---------------------------------------------------------------------|----------------------|------------------------------------------------|--------------------------|
|                                                                               | DB ! File ! Field                                                      |                                                     |                                                                     |                      | ! Value !Unit!Parm! Limit !Unit<br>+---------- |                          |
| 17 <sub>1</sub><br>26 <sup>1</sup>                                            | ! DATA USED<br>! DATA USED<br>185 ! NI EXTENTS<br>! DS EXTENTS         |                                                     | 99.7 ! PC ! GE !<br>97.3 ! PC ! GE !<br>5 <sub>1</sub><br>$4 \cdot$ | $!$ GE $!$<br>$!$ GE |                                                | 95 ! PC<br>95 ! PC<br>4! |
|                                                                               | Direct command $==$                                                    |                                                     |                                                                     |                      |                                                |                          |
| Enter-PF1---PF2---PF3---PF4---PF5---PF6---PF7---PF8---PF9---PF10--PF11--PF12- |                                                                        |                                                     |                                                                     |                      |                                                |                          |
| Help                                                                          | Term Time                                                              |                                                     | $\ddot{}$                                                           |                      |                                                | Menu                     |

**Figure 1-18: Sample screen output using Evaluation Type 9** 

The sample screen output was generated by running the Predefined Evaluation 1.

## <span id="page-14-0"></span>**Example of Evaluation Type 10**

#### **Purpose:**

This predicts fields which will become critical within a given time frame.

### **Standard Evaluation Profiles with Evaluation Type 10:**

PROD-LIMIT-TREND, SAG-CRIT-10

### **Standard Predefined Evaluations using Evaluation Type 10:**

none

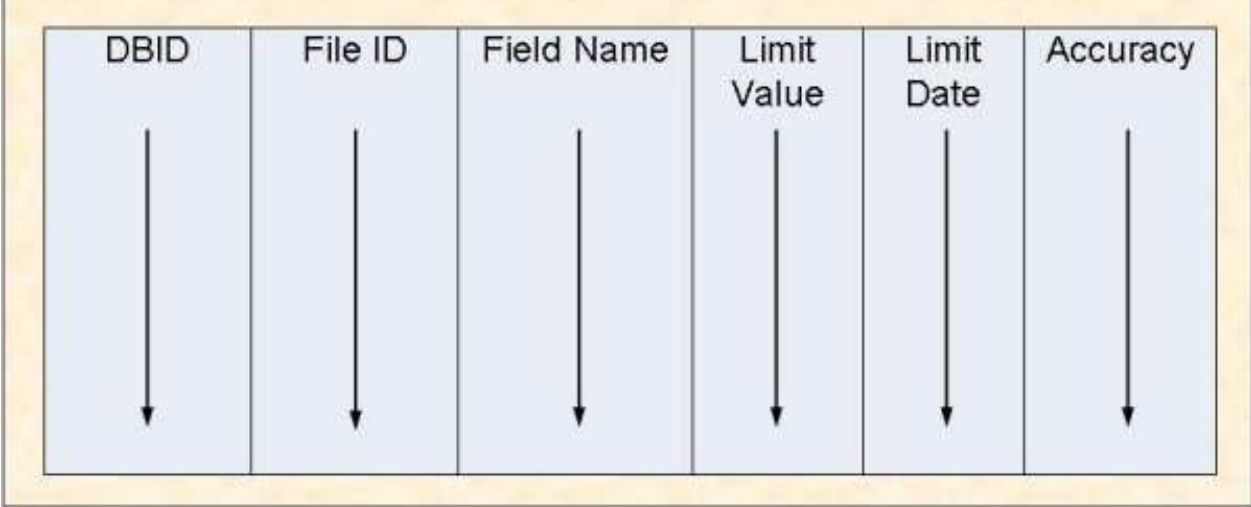

### **Figure 1-19: Evaluation Report Format for Evaluation Type 10**

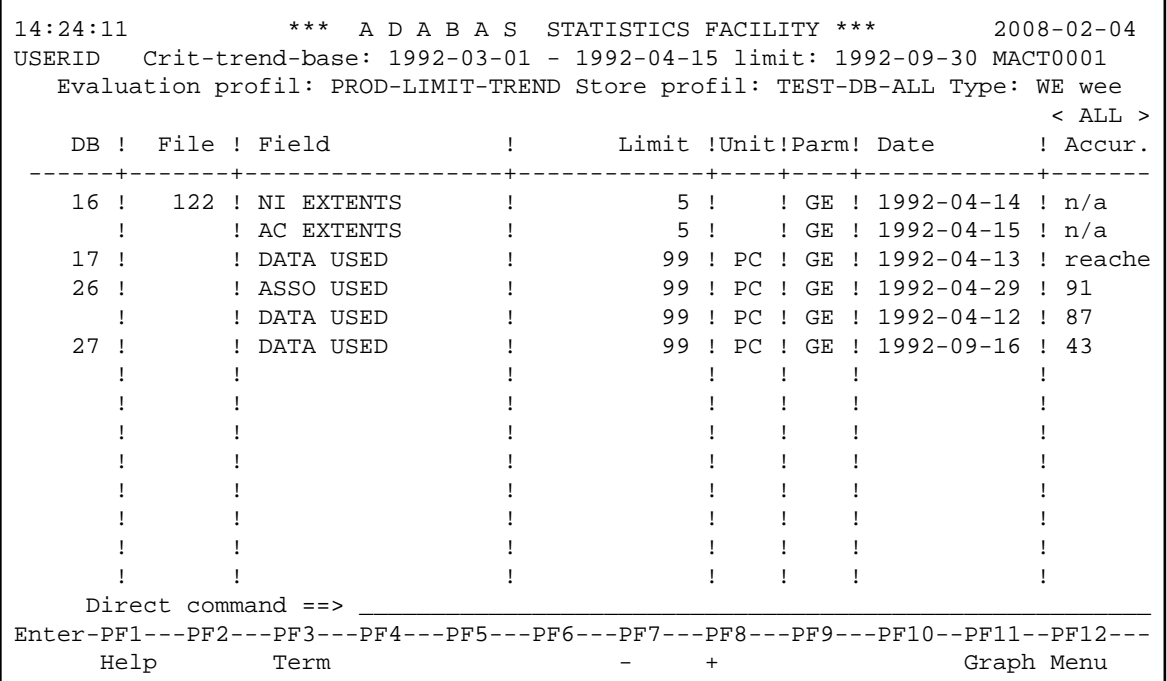

### **Figure 1-20: Sample screen output using Evaluation Type 10**

The sample screen output was generated by using the Evaluation PROD-LIMIT-TREND.

## <span id="page-16-0"></span>**Example Download for Evaluation Type 1 - 4**

#### **Purpose:**

This downloads database related data when using the standard or CSV format.

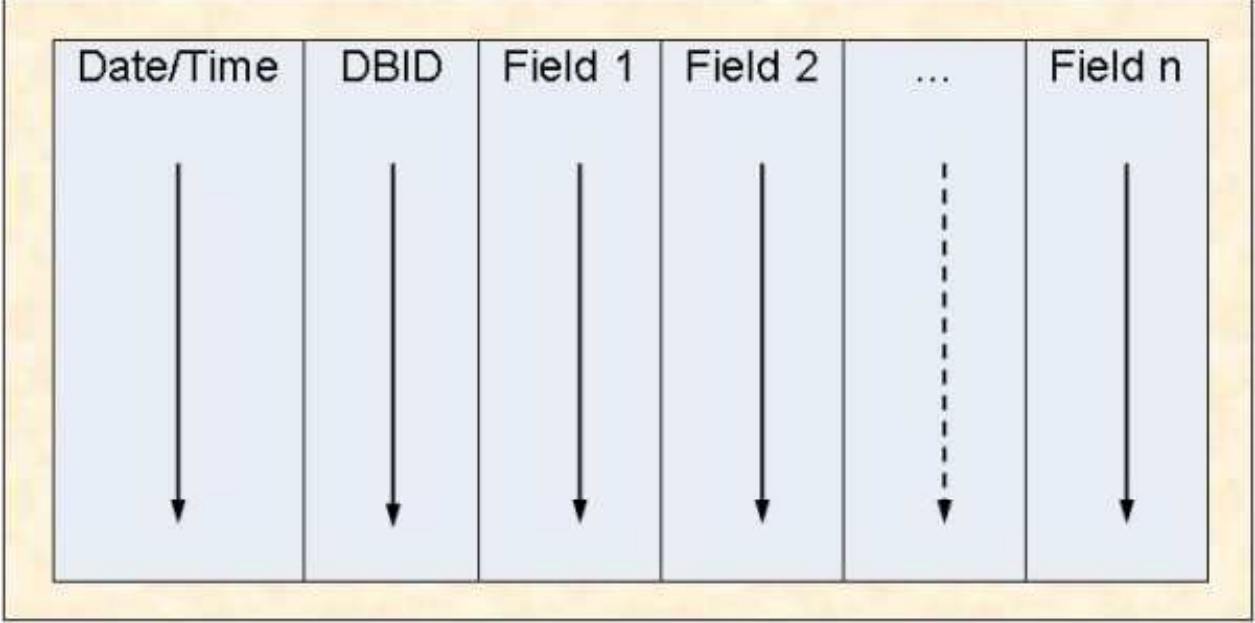

**Figure 1-21: Standard and CSV Download Format for Evaluation Type 1-4** 

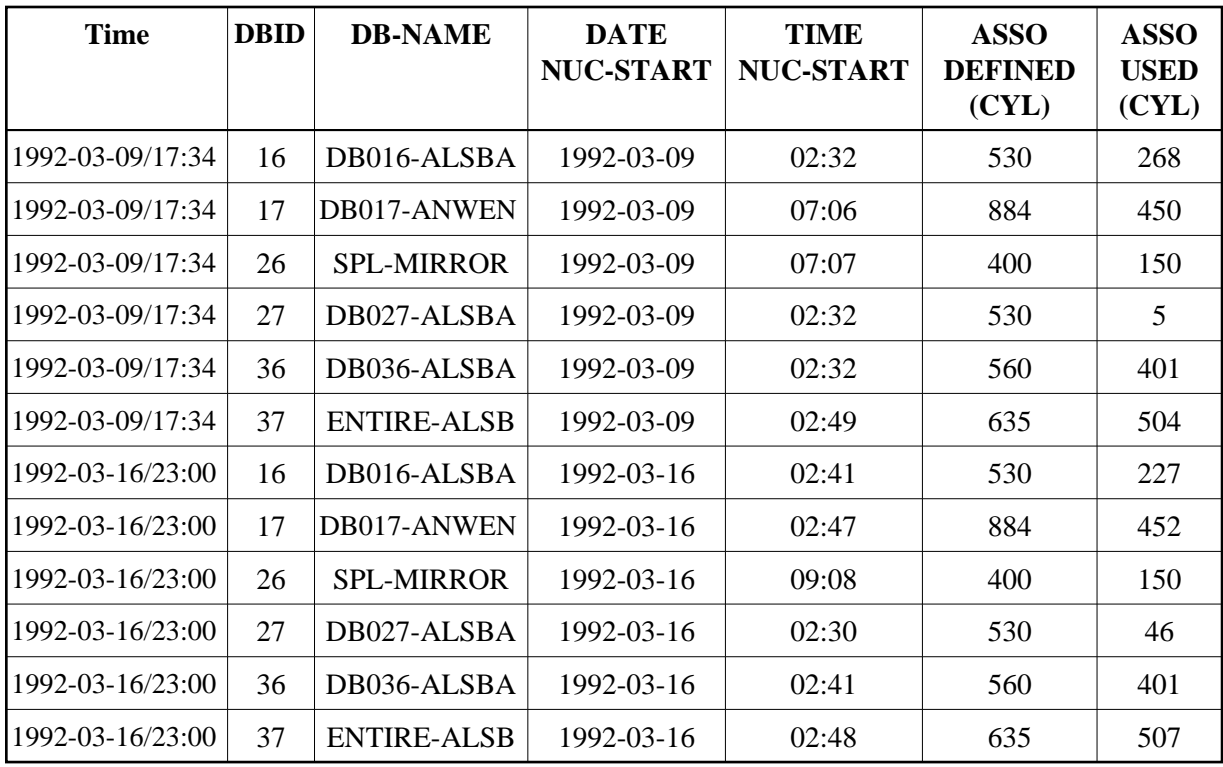

### **Figure 1-22: Sample Download using Standard or CSV Format for Evaluation Type 1-4**

For the sample download, the Predefined Evaluation 6 was modified to download the data in CSV format (PC-File marked with "C"). The data shown here is only a part of the downloaded data. More fields follow on the right and more points in time at the bottom.

The downloaded data can be edited and represented graphically. For the graphic below it was sorted by DBID/Time.

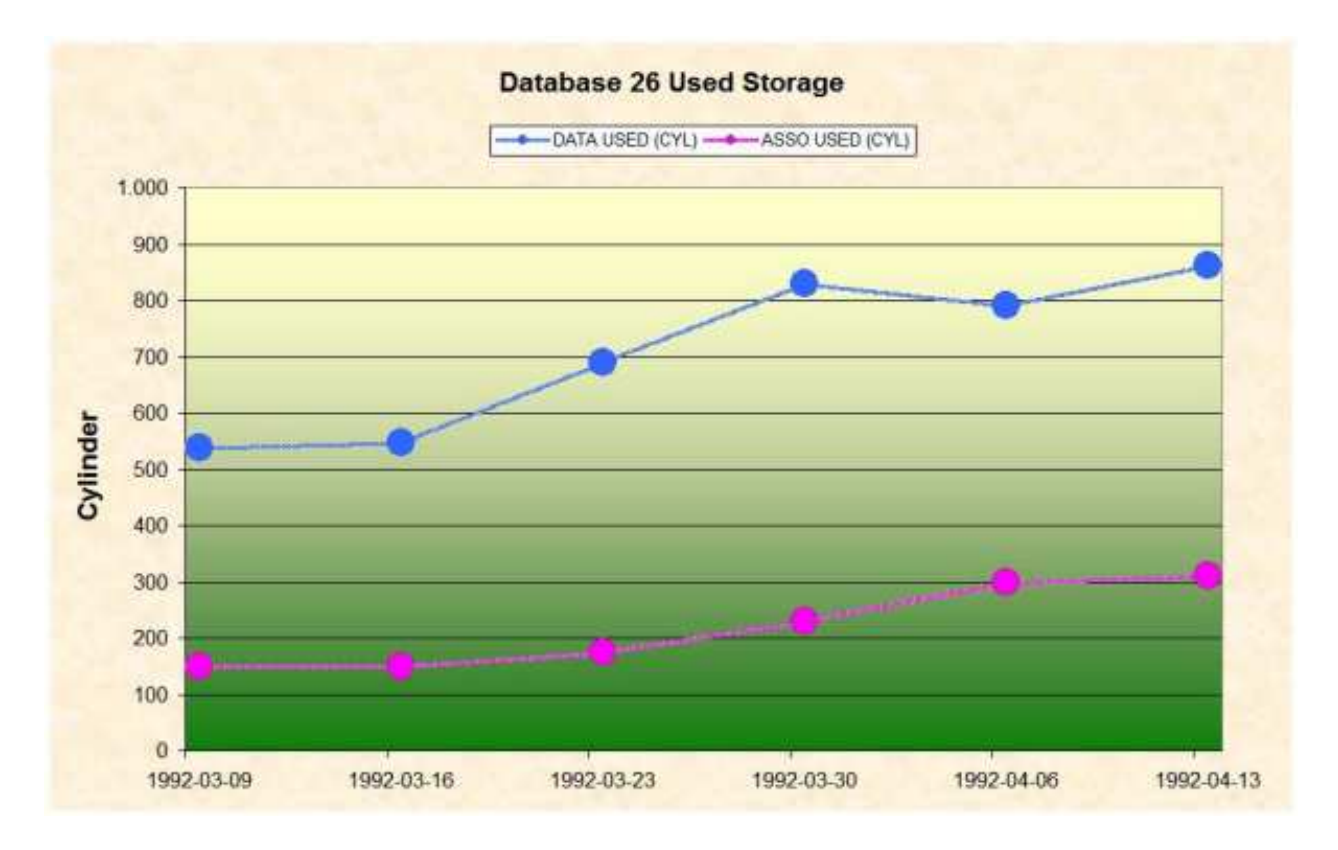

**Figure 1-23: Graphical representation of downloaded data for Evaluation Type 1-4**

## <span id="page-18-0"></span>**Example Download for Evaluation Type 5 - 8**

#### **Purpose:**

This downloads file related data when using the standard or CSV format.

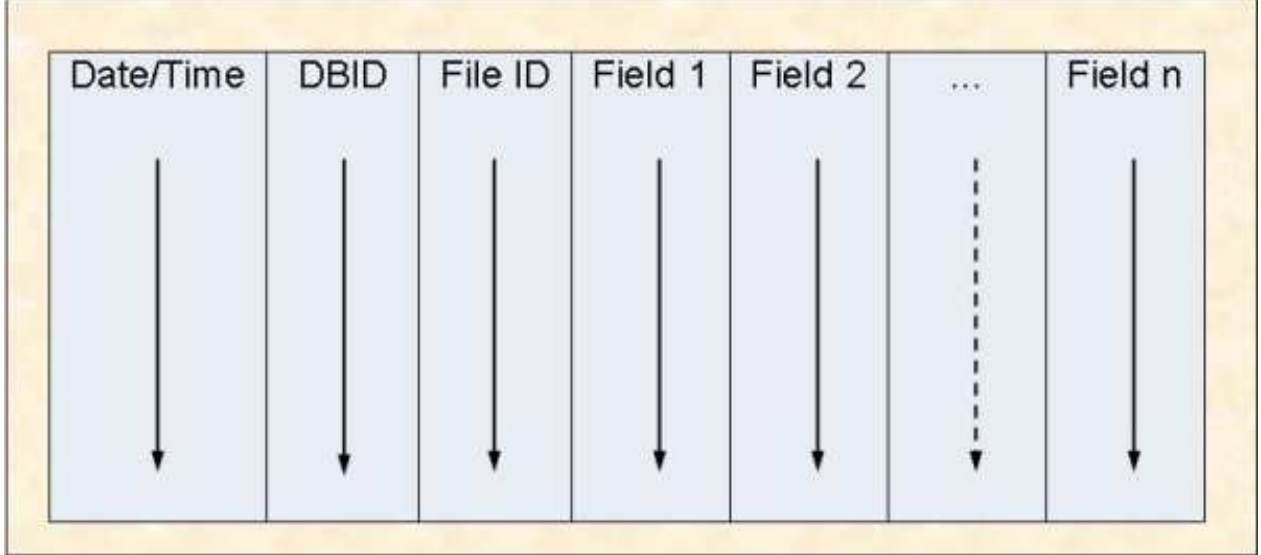

| <b>Time</b>      | <b>DBID</b> | <b>FILE-ID</b> | <b>NI DEFINED</b><br>(BL) | NI<br><b>USED(BL)</b> | <b>NI USED</b><br>(PC) | NI<br><b>EXTENTS</b> |
|------------------|-------------|----------------|---------------------------|-----------------------|------------------------|----------------------|
| 1992-03-09/17:34 | 16          | 221            | 20                        | 9                     | 45.0                   | $\mathbf{1}$         |
| 1992-03-09/17:34 | 16          | 235            | 36                        | 21                    | 58.3                   | $\mathbf{1}$         |
| 1992-03-09/17:34 | 16          | 227            | 231                       | 228                   | 98.7                   | $\overline{4}$       |
| 1992-03-09/17:34 | 16          | 118            | 36                        | 10                    | 27.7                   | $\mathbf{1}$         |
| 1992-03-09/17:34 | 16          | 125            | 36                        | 6                     | 16.6                   | $\mathbf{1}$         |
| 1992-03-09/17:34 | 16          | 122            | 36                        | 15                    | 41.6                   | $\mathbf{1}$         |
| 1992-03-09/17:34 | 17          | 39             | 4363                      | 4283                  | 98.1                   | $\mathbf{1}$         |
| 1992-03-09/17:34 | 17          | 71             | 1653                      | 1527                  | 92.3                   | $\mathbf{1}$         |
| 1992-03-09/17:34 | 17          | 55             | 2112                      | 1774                  | 83.9                   | $\mathbf{1}$         |
| 1992-03-09/17:34 | 36          | 22             | 2565                      | 1012                  | 39.4                   | $\mathbf{1}$         |
| 1992-03-09/17:34 | 36          | 58             | 1992                      | 730                   | 36.6                   | $\mathbf{1}$         |
| 1992-03-09/17:34 | 37          | 14             | 37852                     | 13784                 | 36.4                   | $\mathbf{1}$         |
| 1992-03-09/17:34 | 37          | 15             | 3643                      | 1452                  | 39.8                   | $\mathbf{1}$         |
| 1992-03-09/17:34 | 37          | 104            | 4700                      | 3293                  | 70.0                   | $\mathbf{1}$         |
| 1992-03-09/17:34 | 37          | 105            | 1000                      | 343                   | 34.3                   | $\mathbf{1}$         |
| 1992-03-16/23:00 | 16          | 221            | 20                        | 9                     | 45.0                   | $\mathbf{1}$         |
| 1992-03-16/23:00 | 16          | 235            | 59                        | 49                    | 83.0                   | $\overline{2}$       |
| 1992-03-16/23:00 | 16          | 227            | 150                       | 114                   | 76.0                   | $\mathbf{1}$         |

**Figure 1-24: Standard and CSV Download Format for Evaluation Type 5-8** 

#### **Figure 1-25: Sample Download using Standard or CSV Format for Evaluation Type 5-8**

For the sample download, the Predefined Evaluation 8 was modified to download the data in CSV format (PC-File marked with "C"). The data shown here is only a part of the downloaded data. More fields follow on the right and more points in time at the bottom.

The downloaded data can be edited and represented graphically.

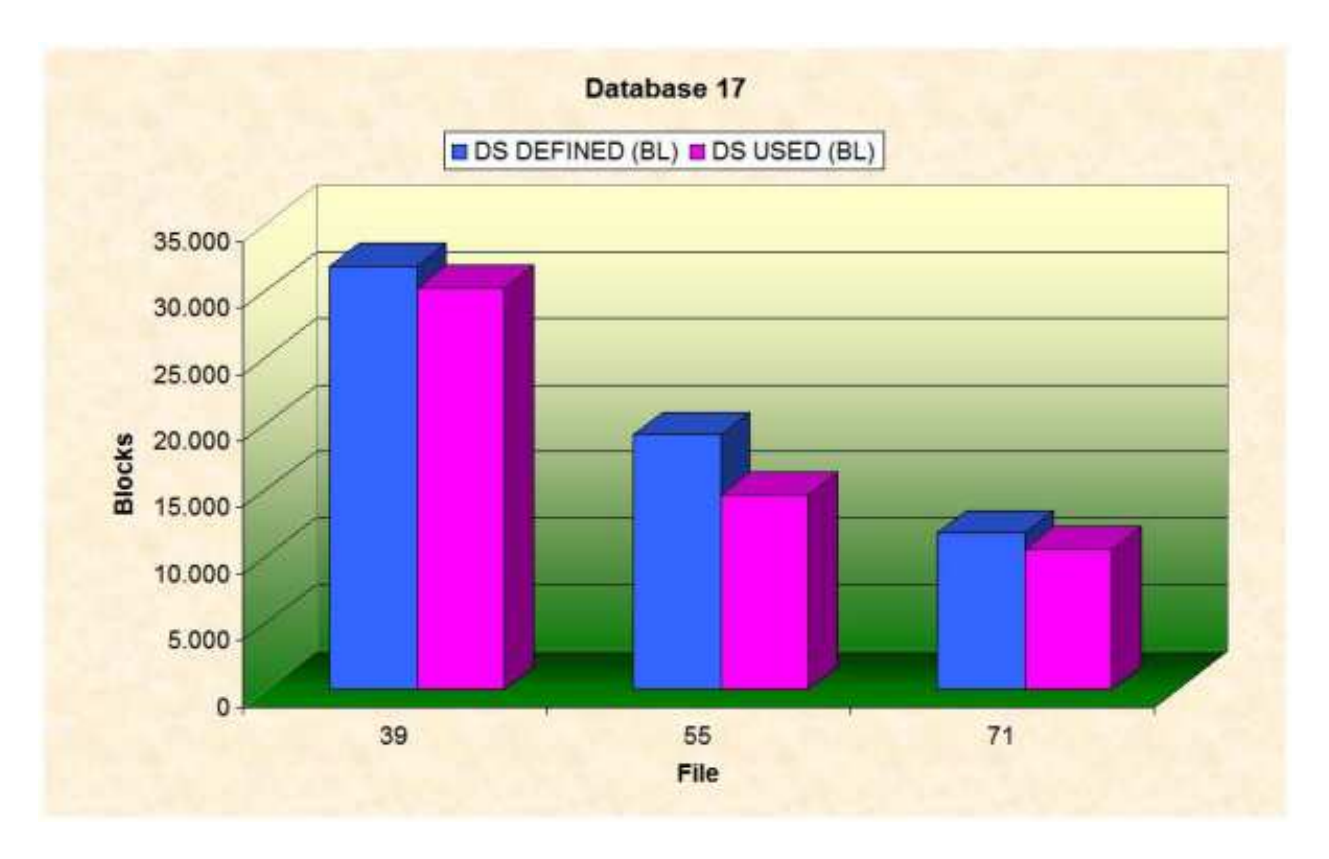

**Figure 1-26: Graphical representation of downloaded data for Evaluation Type 5-8**

## <span id="page-20-0"></span>**Example Download for Evaluation Type 9**

#### **Purpose:**

This downloads the current critical fields.

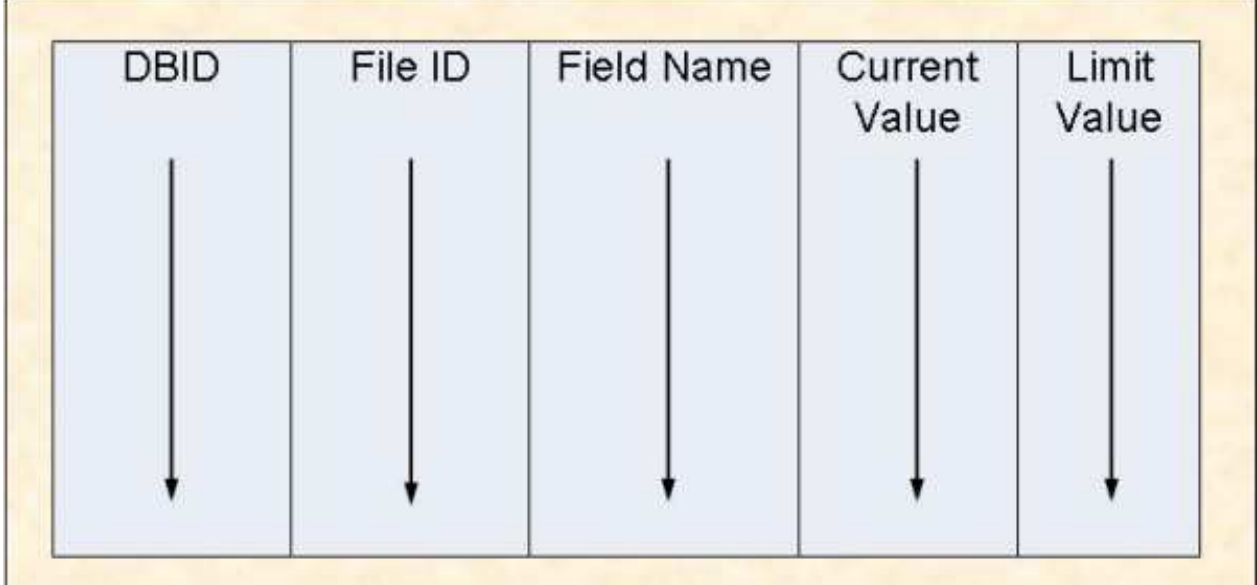

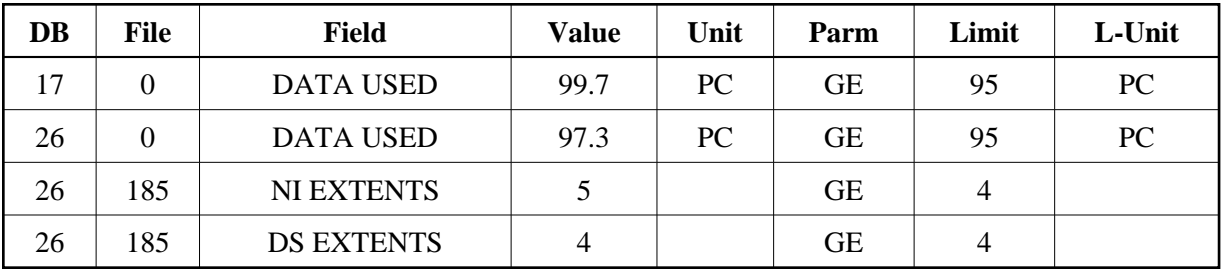

#### **Figure 1-27: Download Format for Evaluation Type 9**

#### **Figure 1-28: Sample Download using Standard or CSV Format for Evaluation Type 9**

For the sample download, the Predefined Evaluation 1 was modified to download the data in CSV format (PC-File marked with "C").

## <span id="page-21-0"></span>**Example Download for Evaluation Type 10**

#### **Purpose:**

This downloads fields which will become critical within a given time frame.

| <b>DBID</b> | File ID | Field Name | Limit<br>Value | Limit<br>Date | Accuracy | <b>Last Base</b><br>Value |
|-------------|---------|------------|----------------|---------------|----------|---------------------------|
|             |         |            |                |               |          |                           |
|             |         |            |                |               |          |                           |

**Figure 1-29: Download Format for Evaluation Type 10** 

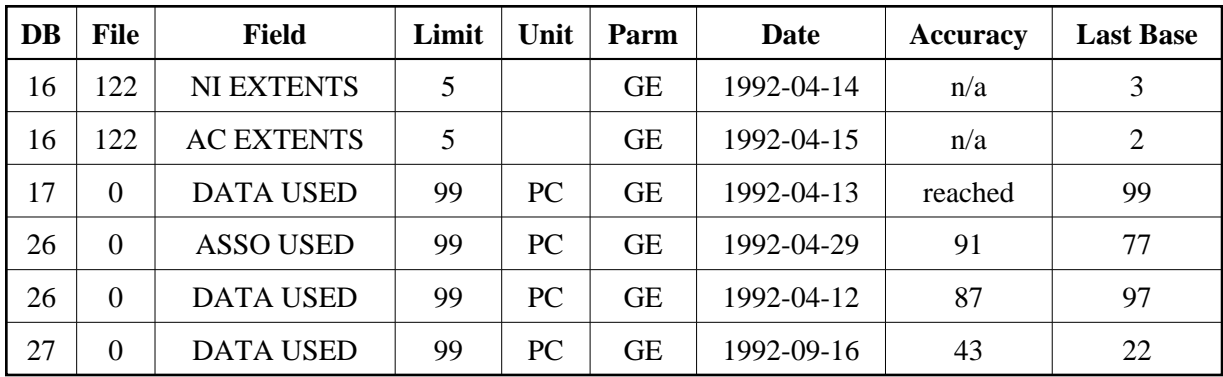

### **Figure 1-30: Sample Download using Standard or CSV Format for Evaluation Type 10**

For the sample download, the Critical Trend report described below downloaded the data in CSV format (PC-File marked with "C"). Additionally to the information presented on the screen, the column "Last Base" shows the value of the last record in the trend base time period.

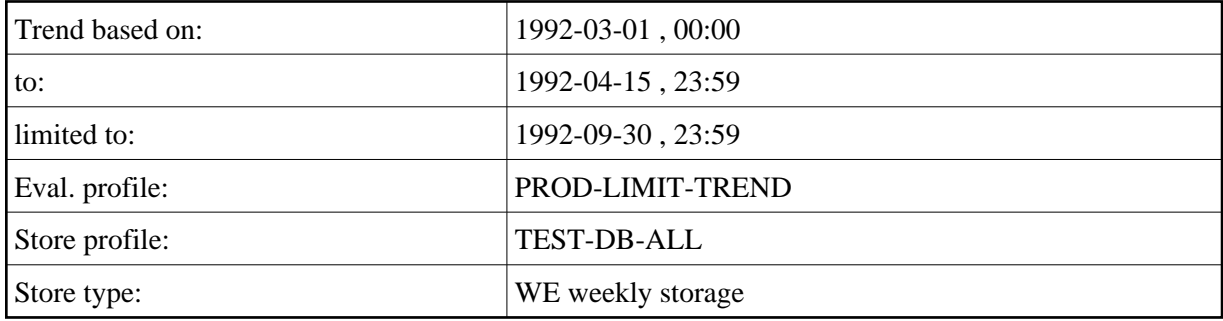